## Errors Opening Office Documents on Blackboard with 'Open Office files in the Browser' Enabled in Edge

Last Modified on 13/01/2022 6:19 pm HKT

Microsoft Edge now offers the ability to open office files in the browser using Microsoft's office.com.When this option is enabled, Office documents openedfrom BlackboardLearn SaaS cause an error.

Either an HTTP 404 error appears:

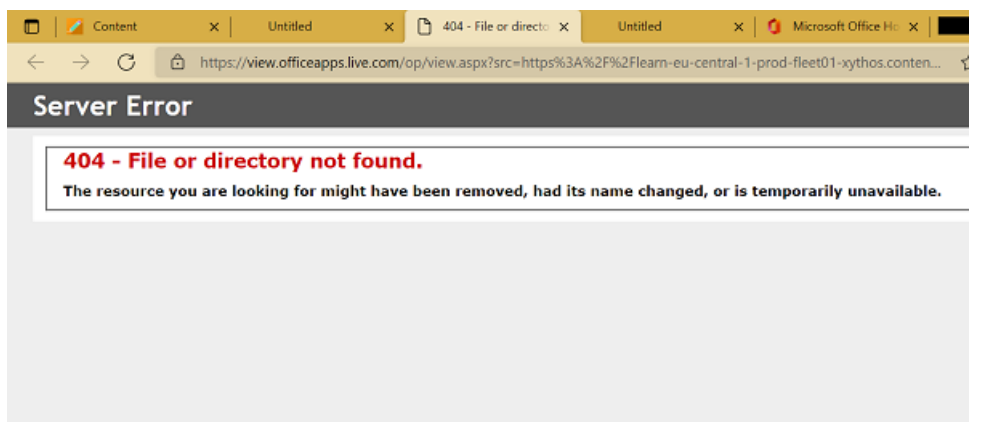

Or theWordonline application opens but displays the message "Sorry,there was a problem andwe can't open this document. If this happens again, try opening the Document in Microsoft Word."

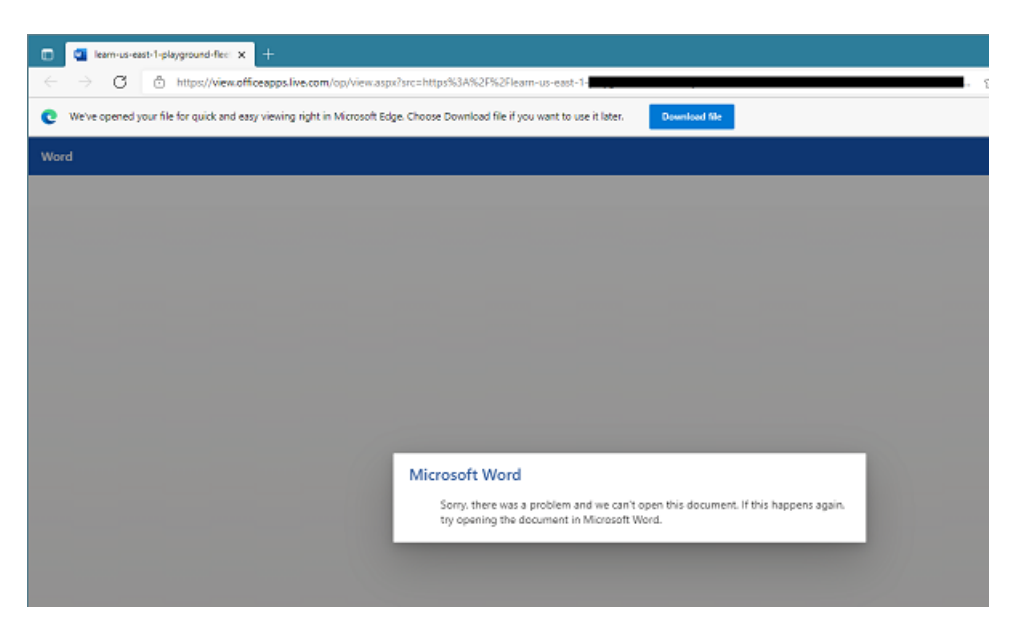

## **Workaround**

- 1. Use "Save as"to downloadthe file andopen it using desktop applications.
- 2. Use another browser to access the files on Blackboard.
- 3. Open 'Settings' in Edge, select 'Downloads',then set 'Open Office files in the Browser' to Off.

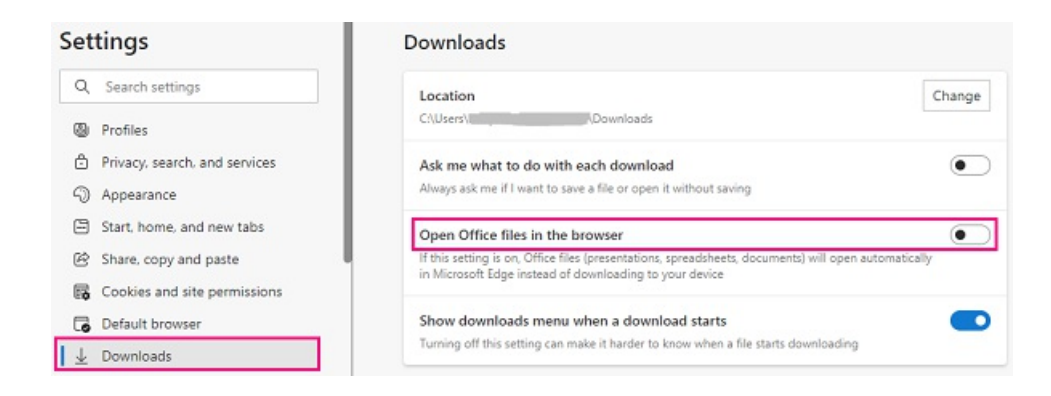

Reference: Behind the Blackboard: Errors Opening Office Documents in Microsoft Edge with the "Open Office files in the Browser" Option Enabled (https://blackboard.secure.force.com/publickbarticleview?id=kAE5Y000000oM7OWAU)

Please contact us at elearning@cuhk.edu.hk () or ITSC Service Desk (https://servicedesk.itsc.cuhk.edu.hk) if you have questions.